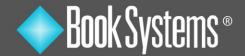

# **Atriuum and Booktracks Asset Management Integration**

Schools can benefit by using both Atriuum and Booktracks since the two products offer similar interfaces and integrated features. Users can easily work in both and cross-reference important data. Specifically, you can do any of the following:

- Switch between the two products
- Provide a single file with student data to populate both databases
- View students' circulation information from either product
- Allow students to see both library items and assets/equipment they have checked out when they log
  on to Atriuum's OPAC.

#### **Switching between Products**

Atriuum and Booktracks offer a **Common Log On** feature, allowing you to open and work in both products simultaneously without having to log on/off. Settings must be configured, and workers must have accounts in both. Then you can log on and use links (pictured below) to open the other database.

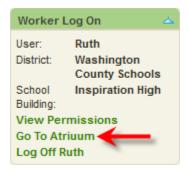

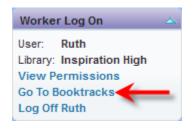

# **Uploading Patron Data**

Both Atriuum and Booktracks offer **Automatic Patron Imports**, meaning you can provide a single file of data from your student database that can be imported into both. Once this is set up, it will automatically update as needed.

The image shown here is for reference only; with automatic importing set up, you do not have to manually upload files or set up rules.

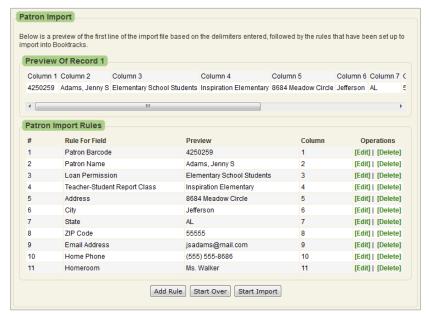

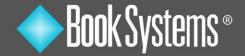

## Viewing Outstanding Items and Fines/Fees

Customers can retrieve students' circulation information from Booktracks when they are working in Atriuum and vice versa if the **Common Log On** feature is set up and each student has a matching **Patron Link Identifier** (Atriuum) and **Student Link** (Booktracks). The **Patron Information** form includes a link allowing you to open a pop-up listing of all outstanding items checked out and any fines/fees the student currently owes in each database.

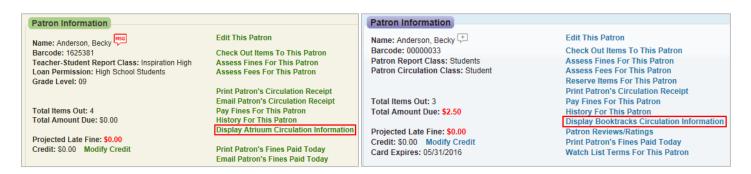

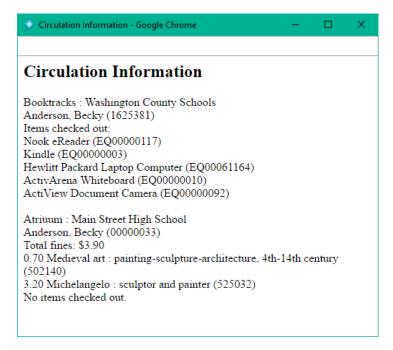

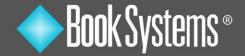

## Allowing Students to see All Items in Atriuum OPAC

When students log on to their **My Items** account in Atriuum's **OPAC**, they can see both the items that they checked out from the library *and* any assets/equipment they have checked out in Booktracks. When **Common Log On** is set up and the student record is in both databases, all you need to do is enable a related setting to see Booktracks circulation.

On the **Items Out** tab in **My Items**, there is an **ITEMS CHECKED OUT** section for library resources and a **BOOKTRACKS ITEMS CHECKED OUT** section for assets/equipment.

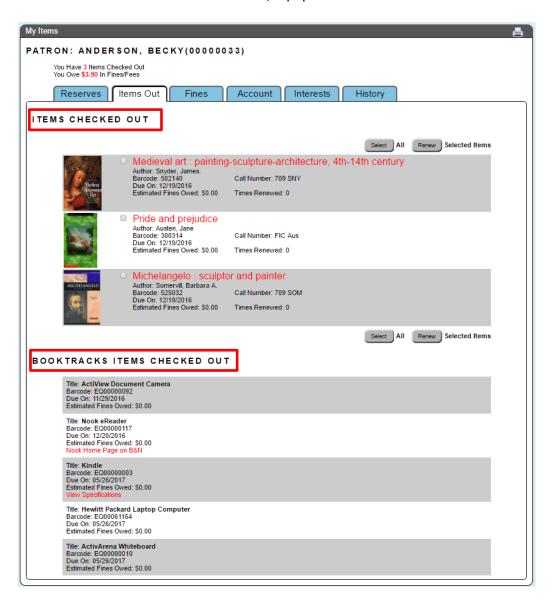